# 將Cisco IP電話8861連線到無線網路

## 目標 Ī

Cisco Internet Protocol(IP)電話8861配備無線功能,允許使用者在網路附近的任意位置保持連 線。8861提供連線到可見或隱藏無線網路的選項。擁有隱藏網路的一個好處是,它減少了使 用者發現並嘗試加入網路的機會。

本文檔的目標是向您展示如何在Cisco IP電話8861上連線到無線區域網。

附註:要在Wi-Fi網路中使用電話,必須使用電源介面卡為電話供電。

# 適用裝置

● CP-8861

## 軟體版本

● 11.0

# 連線到無線網路

連線到廣播網路

步驟1.如果電話已佈線,請拔下乙太網電纜並插入電源介面卡。

步驟2.在Cisco IP電話上,按gear按鈕以訪問Information and settings選單。

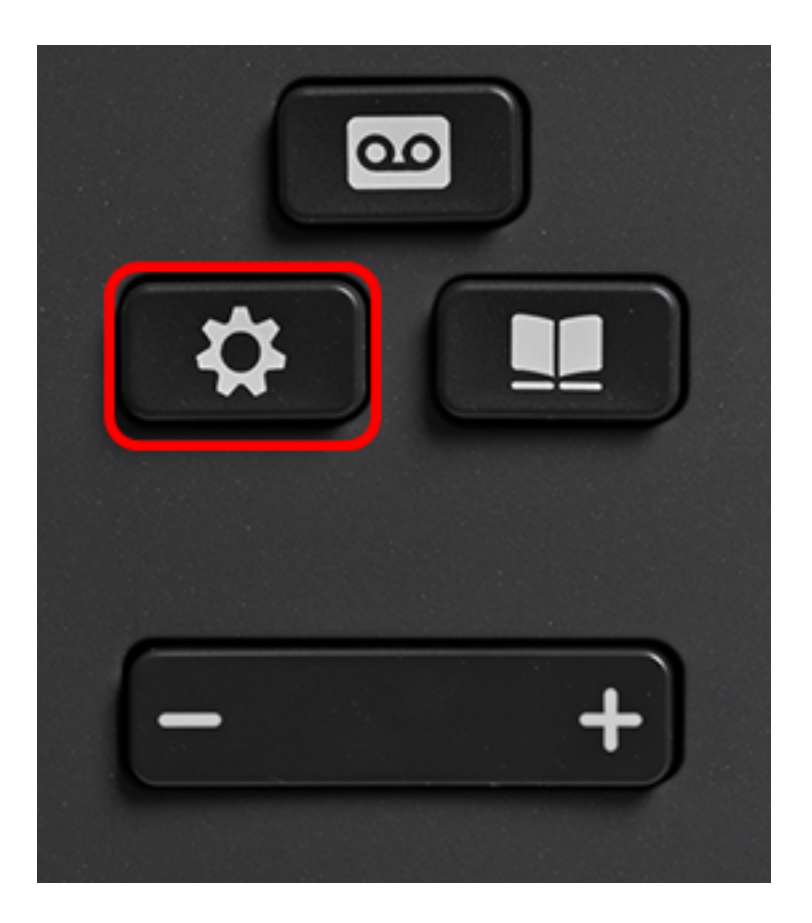

步驟3.在「Information and settings(資訊和設定)」選單中,使用圓圈導航按鈕導航到「 Network Configuration(網路配置)」,<br>
2. 然後按Select。

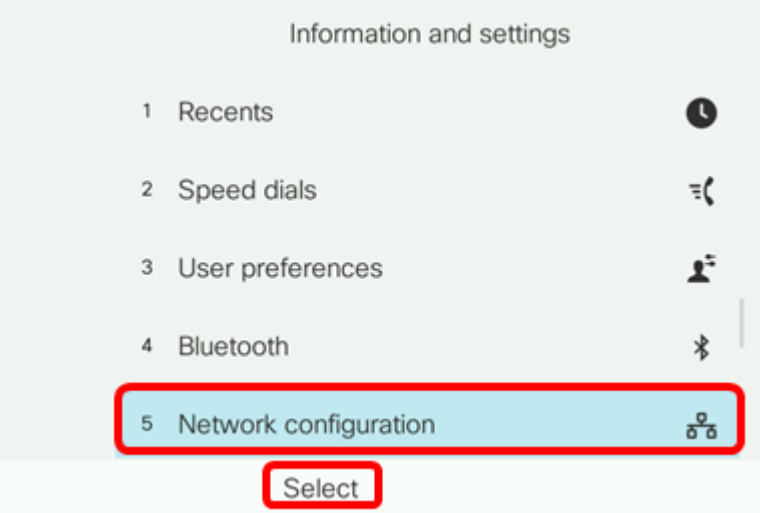

步驟4.在網路配置選單中,導航到Wi-Fi配置,然後按選擇。

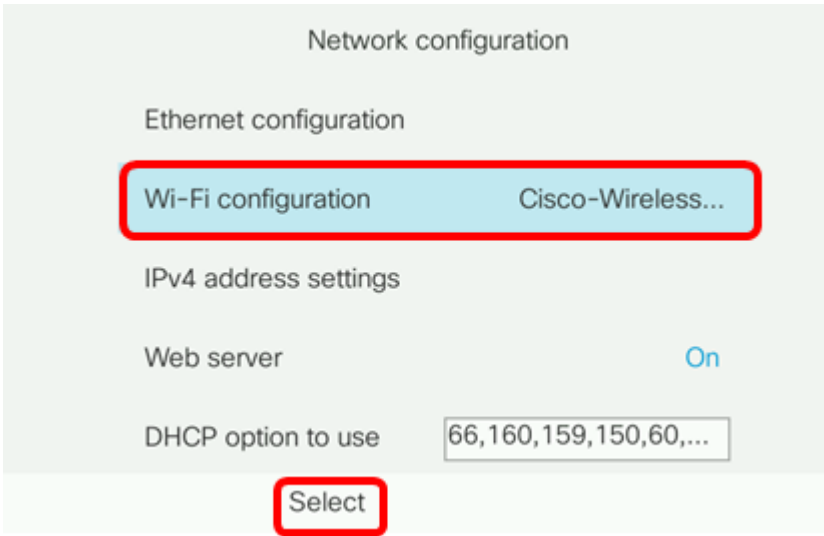

電話執行無線掃描過程以搜尋區域中的網路。

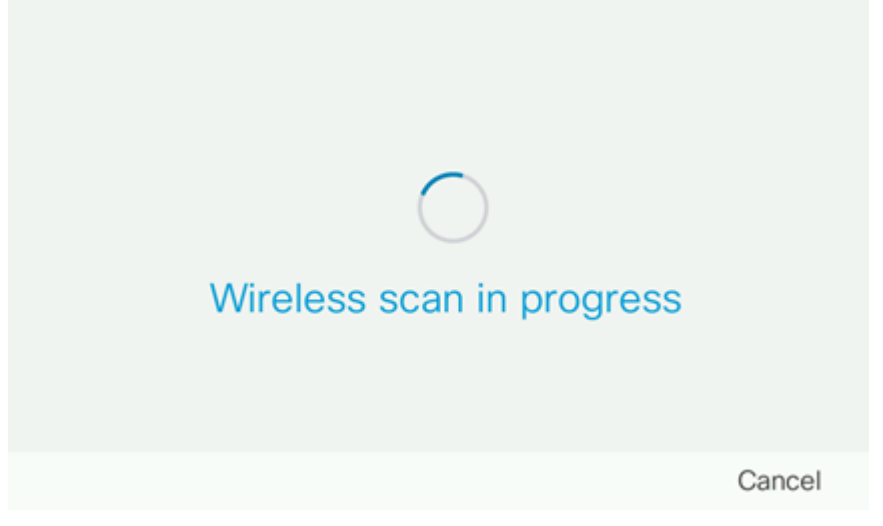

步驟5.選擇網路的適用服務集識別符號(SSID)。按中心導航鍵選擇。如果要連線到隱藏 SSID網路,請跳至<u>連線到隱藏網路</u>部分。

附註:在本示例中,選擇的SSID是Cisco-Wireless-5GHz。

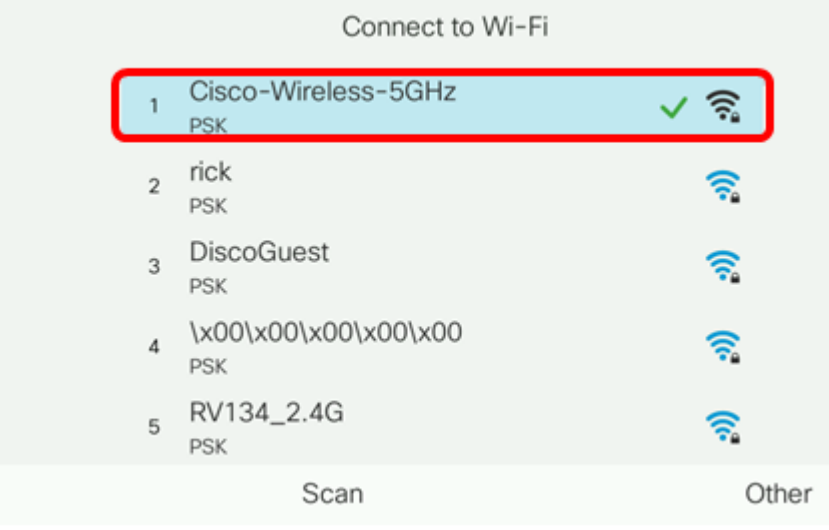

步驟6. (可選)在SSID (本例中為Cisco-Wireless-5Ghz)的Configuration (配置)選單中 ,選擇網路用於加密密碼和驗證客戶端的模式。

附註:在本例中,之所以選擇PSK,只是因為它是所選網路中唯一可用的選項。

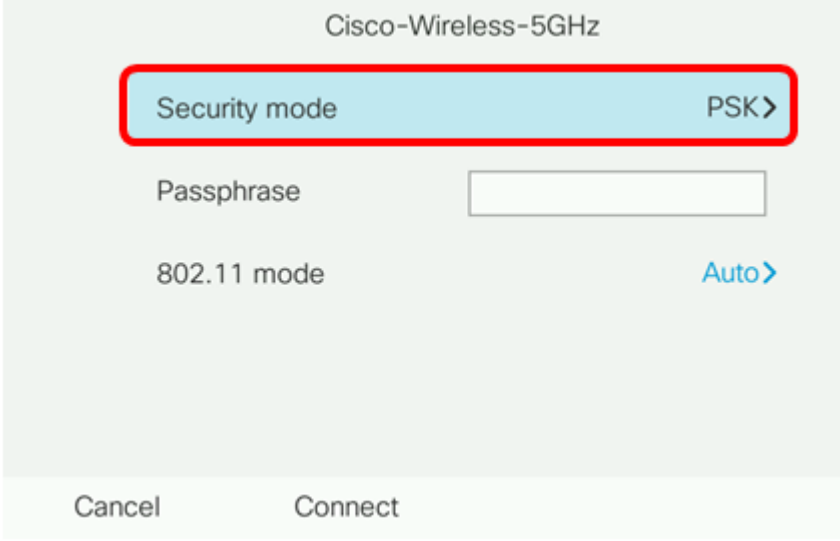

步驟7.在Passphrase欄位中輸入所選網路的密碼或密碼。

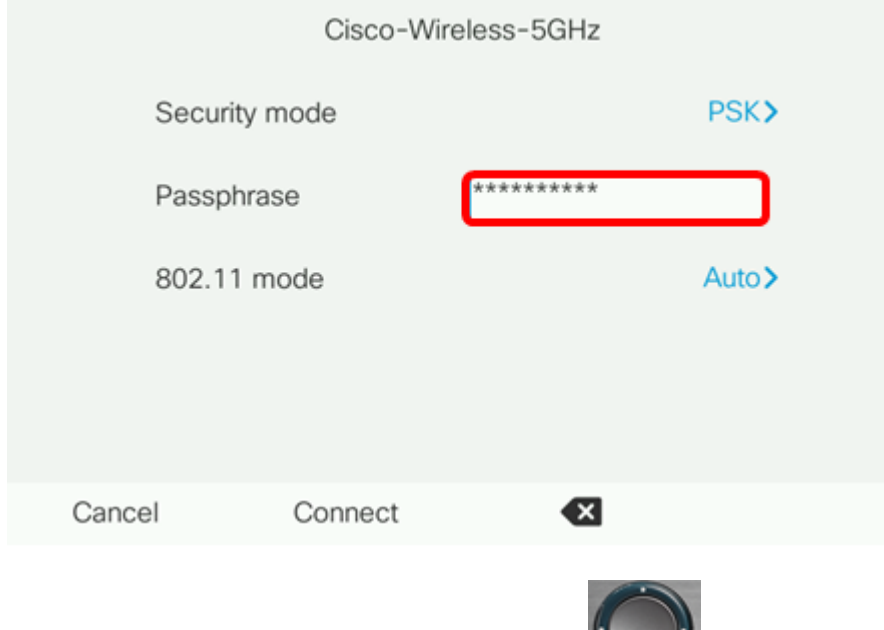

步驟8.(可選)按導航按鍵選擇802.11模 <sub>式。選項包括:</sub>

• 自動 — IP電話將掃描2.4 GHz和5 GHz通道,並嘗試將訊號最強的接入點關聯起來。

- 2.4 GHz IP電話將僅掃描2.4 GHz通道,並在關聯後顯示2.4 GHz通道。
- 5 GHz IP電話將僅掃描5 GHz通道並顯示5 GHz通道。

附註:在此範例中,選擇5 Ghz。

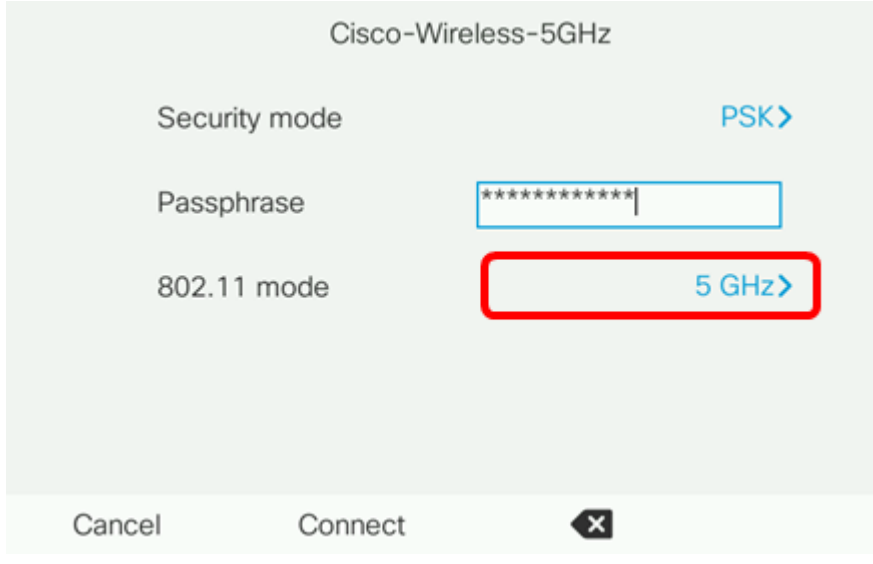

### 步驟9.按Connect。

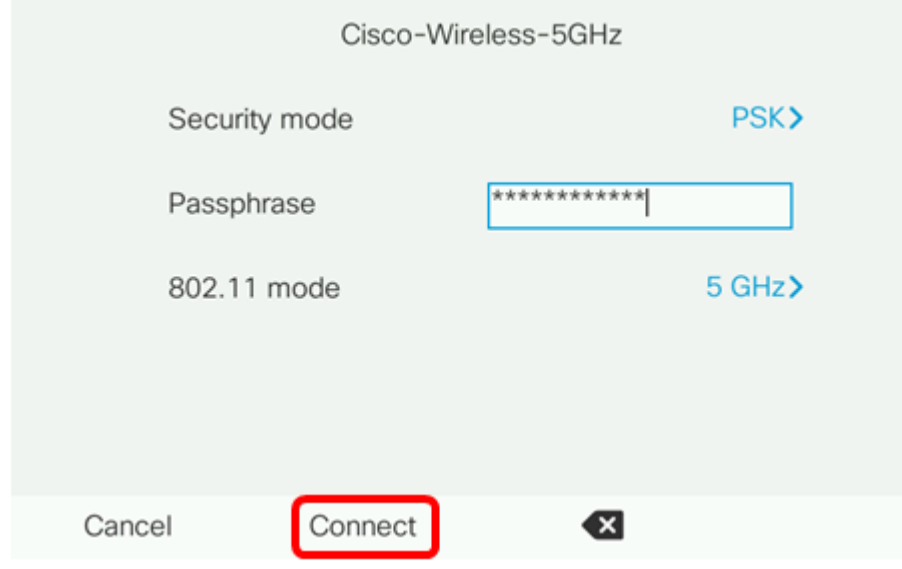

步驟10.將出現一條消息,通知您已成功連線到無線網路。按OK返回Network configuration選 單。

附註:如果您的電話先前曾連線到無線網路,它將與SSID解除關聯,並且電話將重新啟動。

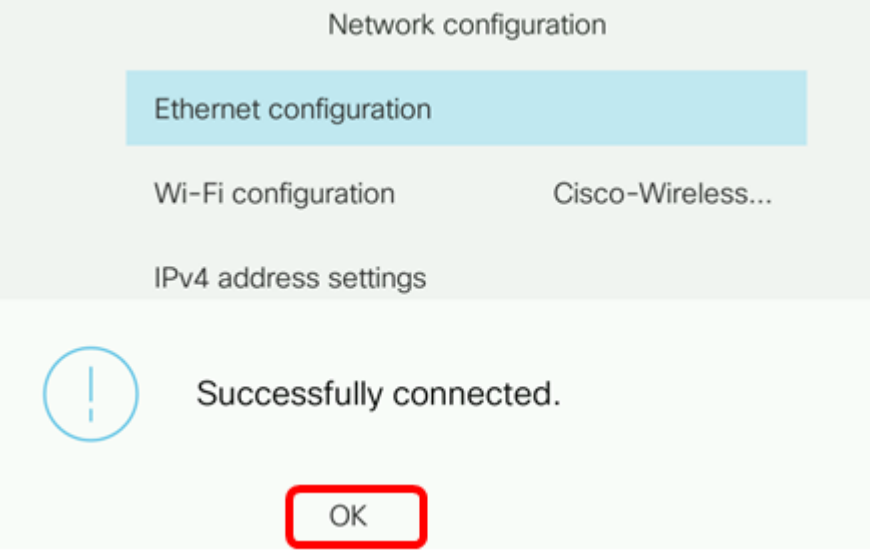

<span id="page-5-0"></span>步驟1.在Connect to Wi-Fi選單中,選擇Other以連線到隱藏SSID網路。

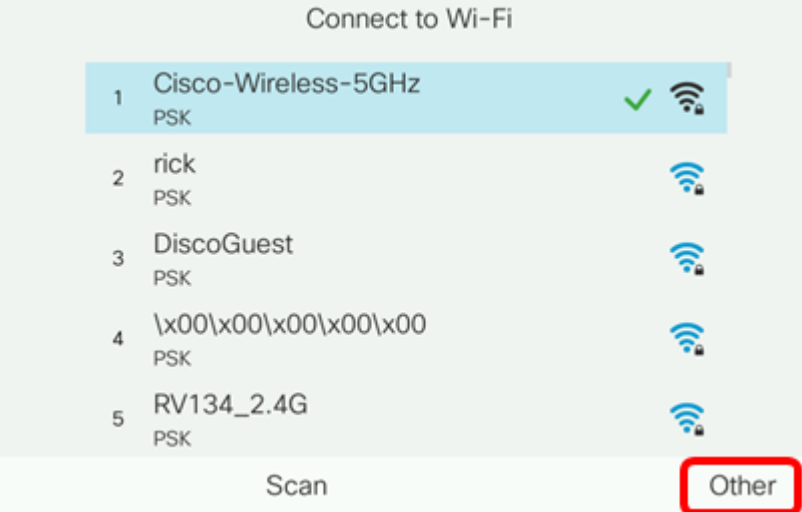

步驟2.選擇SSID網路的適當安全模式。此時將顯示安全模式清單。下面列出了支援的可用安 全模式以及可用於每種模式的金鑰管理和加密型別。

- EAP-FAST 可擴展身份驗證協定 通過安全隧道的靈活身份驗證(EAP-FAST)是一個身份驗 證框架,而不是特定的身份驗證機制。您需要輸入使用者ID和密碼。
- PEAP-GTC 受保護的可擴展身份驗證協定 通用令牌卡(PEAP-GTC)是Cisco專有的方法 ,可替代PEAP-MSCHAPv2。您需要輸入使用者ID和密碼。
- PEAP-MSCHAPv2 受保護的可擴展身份驗證協定 Microsoft質詢握手身份驗證協定版本 2(PEAP-MSCHAPv2)是一種將EAP封裝在加密傳輸層安全(TLS)隧道中的協定。您需要輸入使 用者ID和密碼。
- WEP 有線等效隱私安全模式要求必須輸入靜態WEP金鑰(密碼)。此選項最不安全。
- PSK 必須配置預共用金鑰。輸入十六進位制格式的密碼。
- 無 如果網路未實施安全措施,請選擇此安全模式。

附註:在此範例中,選擇PSK。

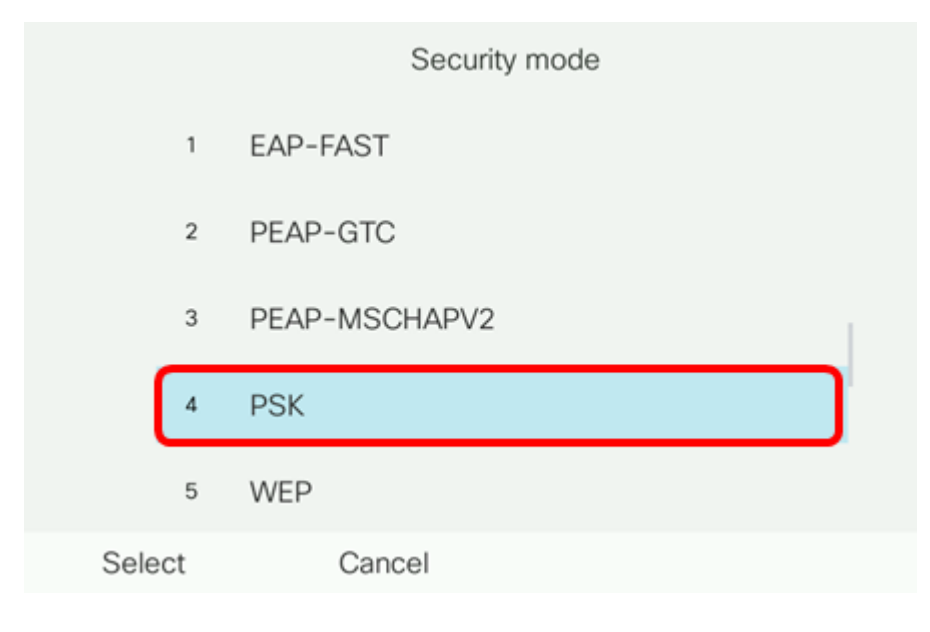

步驟3.按Select。

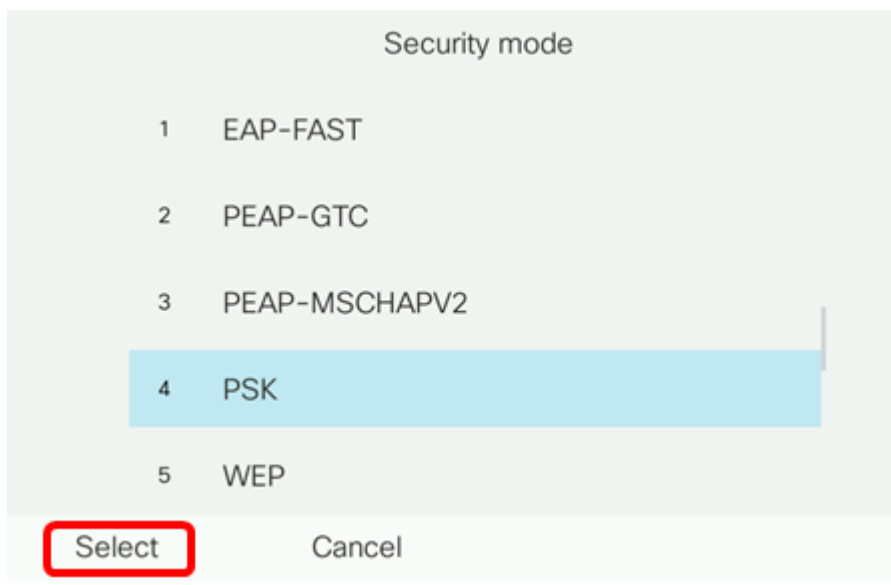

步驟4.在Network name(SSID)欄位中輸入SSID網路的名稱。

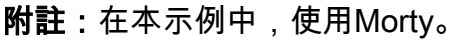

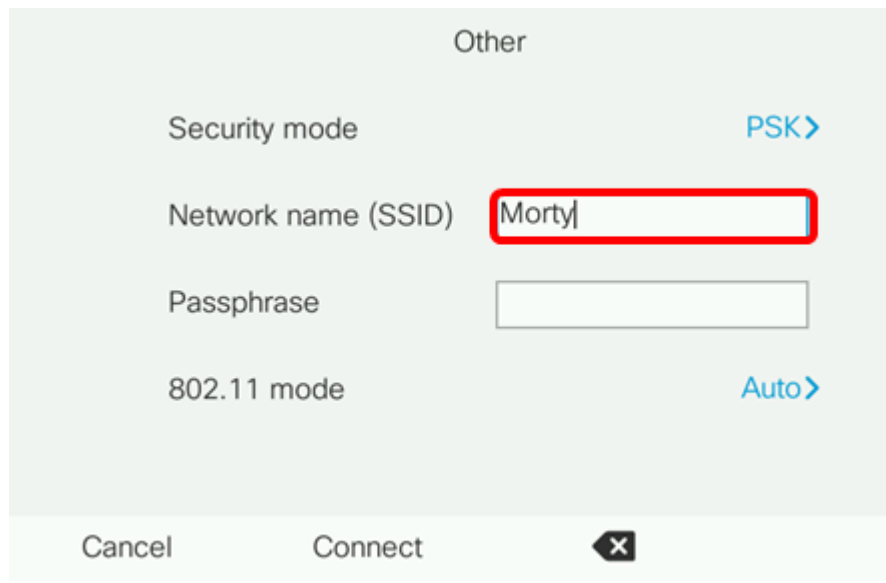

步驟5.在「Passphrase」欄位中輸入所選網路的密碼或密碼。

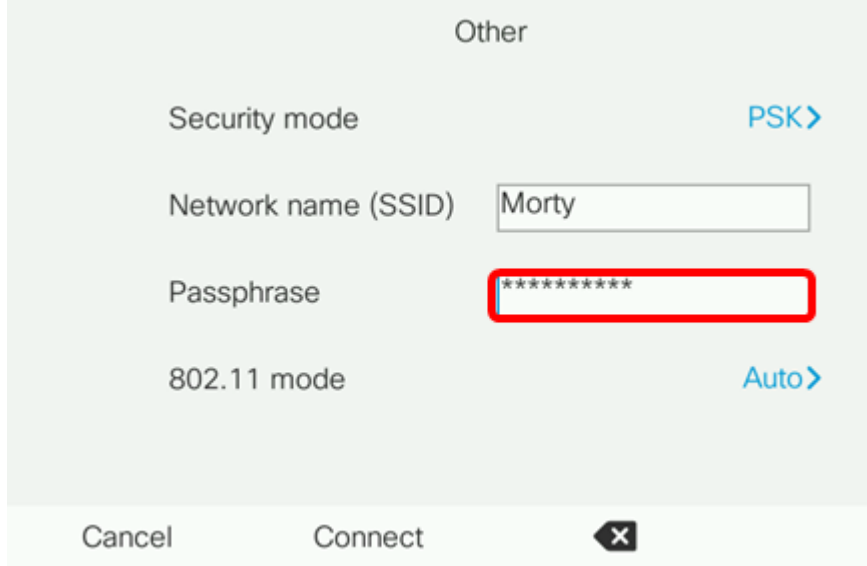

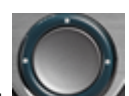

步驟6.(可選)按導航按鍵選擇802.11模 式。選項包括:

• 自動 — IP電話將掃描2.4 GHz和5 GHz通道,並嘗試將訊號最強的接入點關聯起來。

- 2.4 GHz IP電話將僅掃描2.4 GHz通道,並在關聯後顯示2.4 GHz通道。
- 5 GHz IP電話將僅掃描5 GHz通道並顯示5 GHz通道。

#### 附註:在本示例中,使用Auto。

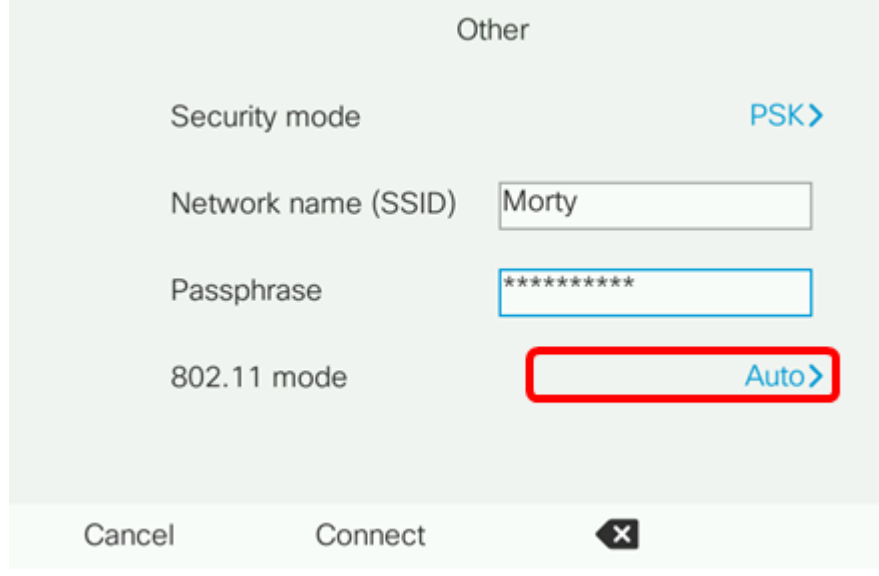

#### 步驟7.按Connect。

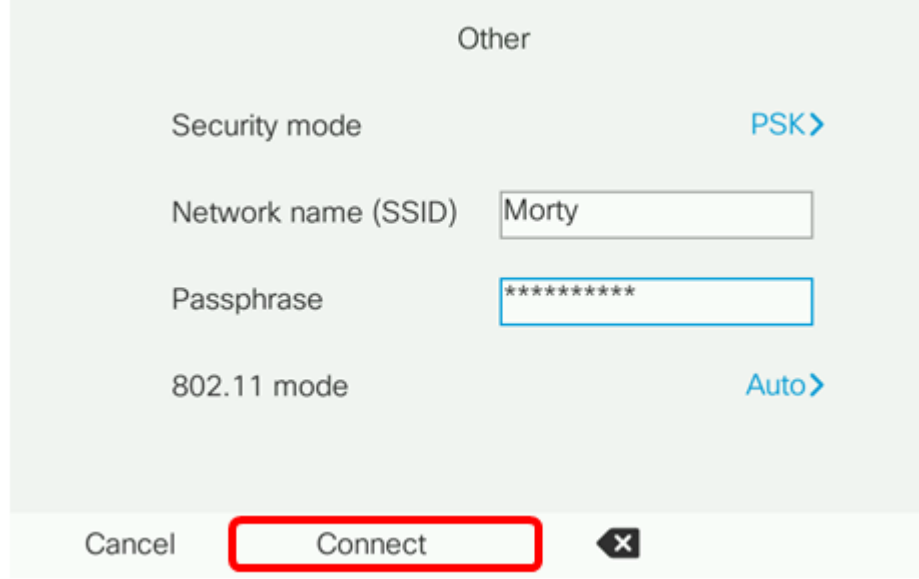

步驟8.將出現一條消息,通知您已成功連線到無線網路。按OK返回Network configuration選單 。

附註:如果您的電話先前曾連線到無線網路,它將與SSID解除關聯,並且電話將初始化並重 新啟動。

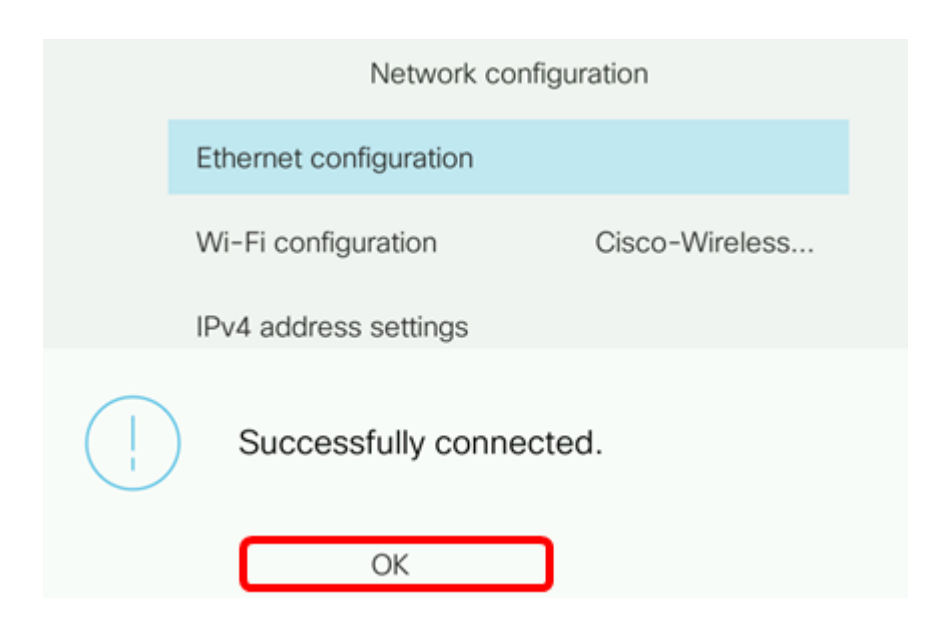